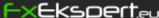

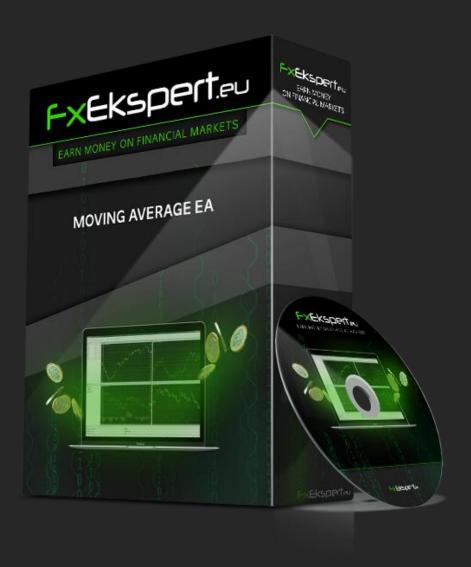

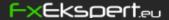

Our software trades on the financial markets automatically. The robot opens and closes the trades according to our specific algorithm. Check out strategy tests and trading results: https://fxekspert.eu/results/

Version 3 is optimized for the following currency pairs:

AUDCAD, AUDCHF, AUDJPY, AUDNZD, AUDUSD, CADCHF, CHFJPY, EURAUD, EURCAD, EURCHF, EURUSD, NZDCAD, NZDCHF, NZDUSD, USDCHF

Before buying, we recommend testing the software in DEMO account.

For low risk trading use our calculator to calculate a lot size. It is optimized for trading with all supported currency pairs at once.

The robot needs a stable internet connection. Home computer is not suitable. Order a VPS Server.

# 1. Account Registration Guide

- Register your account by clicking here (for international clients) or here (for USA) clients).
- 2. For security reasons, account verification is required. Send the required documents through the broker's environment, to confirm your account and identify yourself.
- 3. Make a deposit in desired amount. Open "Standard" account. When you open an account, you should choose leverage 1:500 or 1:000, the last one is better.

If you want to use deposit bonuses, be sure to read the terms of bonuses!

## 2. Robot User Manual

Download Metatrader4 trading software in RoboForex website and install it on your computer. To download the software you need to be logged in. Select "Help" and "Download Metatrader4" from the menu.

Open the software and click File  $\rightarrow$  Open data folder  $\rightarrow$  MQL4  $\rightarrow$  Experts from the top left menu above. Place the robot in that folder

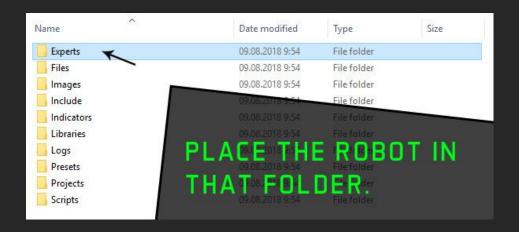

Place the .SET files to File  $\rightarrow$  Open data folder  $\rightarrow$  MQL4  $\rightarrow$  Presets folder.

Restart Metatrader4 software and after that software will appear on the screen.

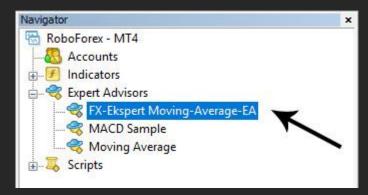

Press right-click and choose "Show all" from "Market Watch" window to show all currency pairs.

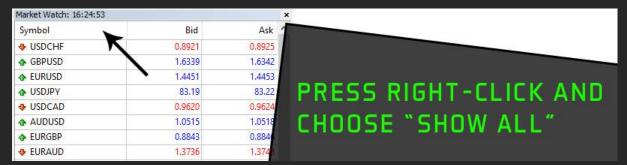

Press on "Autotrading" button. Also click Tools — Options — Expert Advisors. "Allow DLL Imports" box needs to be checked.

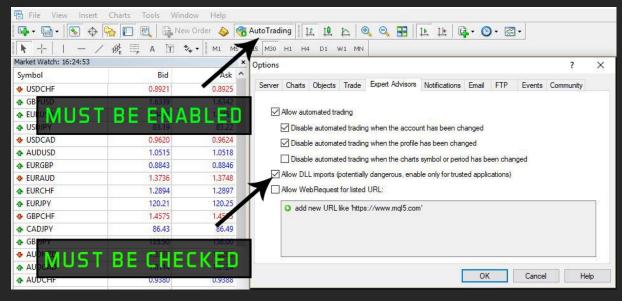

Next, open the desired number of currency pairs from the following list: AUDCAD, AUDCHF, AUDJPY, AUDNZD, AUDUSD, CADCHF, CHFJPY, EURAUD, EURCAD, EURCHF, EURUSD, NZDCAD, NZDCHF, NZDUSD, USDCHF

After currency pairs are dragged to the graphs, choose **M30** from the timescale. It is

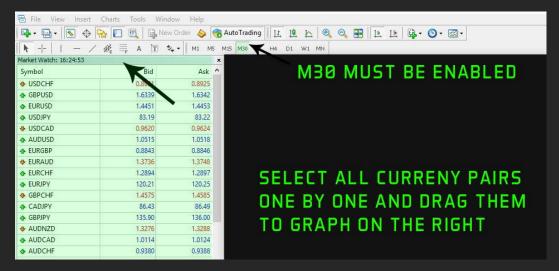

Drag the robot one at the time to all the graphs. After that, a software settings window will appear. From there, you need to change only lot size as desired.

For low risk trading use our calculator to calculate a lot size. It is optimized for trading with all supported currnecy pairs at once.

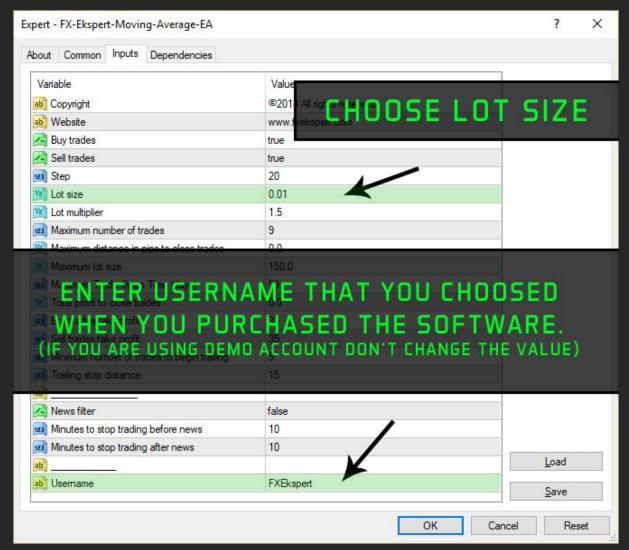

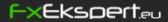

Press "Load" button to upload .SET file with the name of chosen currency pair. The configuration files are in robot folder named ".SET files - version3". You only need choose a lot size manually from software settings.

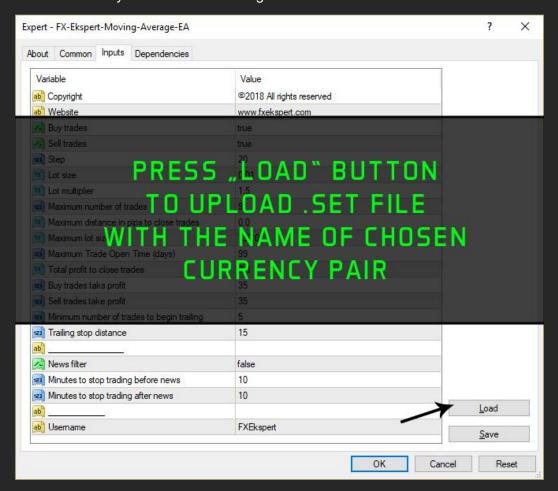

All set up! If you set up everything correctly then you can see smiley face at the top of the graph. Now you just have to wait for the results.

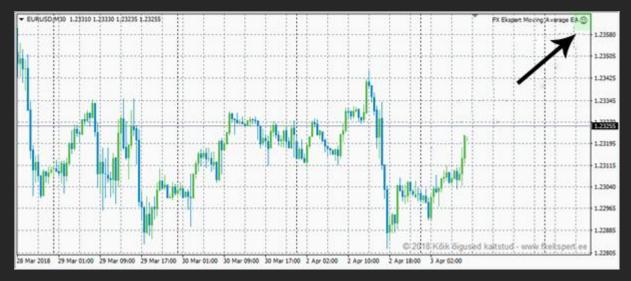

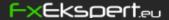

### 3. Our Partners

We chose RoboForex and IC Markets as our partners. The conditions they offer are very good and are suitable for trading with the robot.

RoboForex (for international clients) is a member of RFG Holding, which has been operating since 2009. RoboForex is regulated by the IFSC, license IFSC/60/271/TS/17. From the moment of its foundation, RoboForex has always been focused on providing best trading conditions using innovative technologies and many years of experience. RoboForex is an international broker, which offers 8 asset types and more than 8,700 instruments for trading. They are very proud of a variety of services they provide to their clients and partners with, which are of the same quality for all, regardless their experience and amount of their investments.

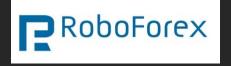

IC Markets (for USA clients) mission is to create the best and most transparent trading environment for retail and institutional clients alike allowing traders to focus more on their trading. Built by traders for traders IC Markets is dedicated to offering superior spreads, execution and service.

IC Markets mission is to provide traders with the lowest spreads possible during all market conditions. They have invested heavily in technology and establishing strong relationships with the largest and most reliable liquidity providers.

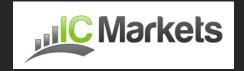

# 4. VPS server

Software must run on VPS, so we avoid problems with internet conection. Your computer can be accidentally turned off but of course the software needs to run 24/5 so a VPS is a much safer option.

## Trading VPS Server

Trading Fx VPS - has been structured to meet the demands of a dynamic and changing market. They are always expanding and looking into new and innovative technologies to meet the needs of their clients.

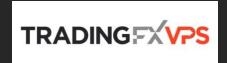

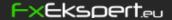

## 5. Become Our Partner

Want to earn money by inviting friends and acquaintances to join us?

We will pay 50% of sales for every person who you invite.

- 1. Register by clicking on the link <a href="https://www.click2sell.eu/signup-click2sell.html">https://www.click2sell.eu/signup-click2sell.html</a>
- 2. Choose our product to promote from the Marketplace.
- 3. Get your affiliate links and start promoting them.
- 4. Track your sales and earned commissions.
- 5. Receive commissions via PayPal or Skrill.

#### **Definitions of software parameters**

**Lots size** – The size of the trading lot.

**Buy trades** – Allows you to enter Long orders.

**Sell trades** – Allows you to enter Short orders.

**Step** – The step size between opened trades.

Lot multiplier – Lots size multiplier.

**Maximum number of trades** – How many orders the software opens in one direction.

Maximum distance in pips to close trades - The number of pips to close all negative orderson a certain direction.

Maximum lot size - The size of the maximum tradable lot.

Buy trades take profit – Take profit of Long orders.

**Sell trades take profit –** Take profit of Short orders.

**News filter** – Lets you stop trading during the news period.

**Metatrader4 username** – Your license for the robot.

Good luck in trading!

FX Ekspert OÜ Team

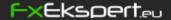

## TERMS OF USE

THIS INFORMATION HEREIN IS PROTECTED BY INTERNATIONAL COPYRIGHT RESERVED BY FX EKSPERT OÜ. THIS FX EKSPERT OÜ WEALTH PRESENTATION IS INTENDED FOR THE PRIVATE EDUCATIONAL USE OF ITS MEMBERS SOLELY AND MAY NOT BE REPRINTED, REDISTRIBUTED OR REUSED IN ANY MANNER WITHOUT THE WRITTEN CONSENT OF WWW.FXEKSPERT.EU.

ALL WEBINAR PARTICIPANTS ARE PROHIBITED FROM PROVIDING GOODS AND/OR SERVICES THAT ENGAGE IN AND RELATE TO ALL COLLECTIVE INFORMATION THAT ARE PRESENTED HERE WITHIN THIS MATERIAL, INCLUDING BUT NOT LIMITED TO FX EKSPERT OÜ WEALTH CONCEPTS, ANY AND ALL IMAGES AND CHART EXAMPLES. IF YOU REDISTRIBUTE THIS MATERIAL AND VIOLATE THE TERMS OF THIS AGREEMENT, YOUR WEBINAR RIGHTS WILL BE REVOKED WITHOUT REFUND!

ALL ASSOCIATED TERMINOLOGY HEREIN INCLUDING STRATEGIC NAMES AND STRATEGIC CONCEPTS ARE REGISTERED TRADEMARKS AND COPYRIGHTS OF FX EKSPERT OÜ WEALTH. ALL INFORMATION IS PROPRIETARY AND PROTECTED UNDER INTERNATIONAL COPYRIGHT AND TRADEMARK LAWS. FOR MORE INFORMATION REGARDING TERMS OF USE AND NON-DISCLOSURE/NON-COMPETE CONDITIONS, PLEASE CONTACT FXEKSPERT@GMAIL.COM

# CFTC RULE 4.41

HYPOTHETICAL OR SIMULATED PERFORMANCE RESULTS HAVE CERTAIN LIMITATIONS. UNLIKE AN ACTUAL PERFORMANCE RECORD, SIMULATED RESULTS DO NOT REPRESENT ACTUAL TRADING. ALSO, SINCE THE TRADES HAVE NOT BEEN EXECUTED, THE RESULTS MAY HAVE UNDER-OR-OVER COMPENSATED FOR THE IMPACT, IF ANY, OF CERTAIN MARKET FACTORS, SUCH AS LACK OF LIQUIDITY, SIMULATED TRADING PROGRAMS IN GENERAL ARE ALSO SUBJECT TO THE FACT THAT THEY ARE DESIGNED WITH THE BENEFIT OF HINDSIGHT. NO REPRESENTATION IS BEING MADE THAT ANY ACCOUNT WILL OR IS LIKELY TO ACHIEVE PROFIT OR LOSSES SIMILAR TO THOSE SHOWN.

HYPOTHETICAL PERFORMANCE DISCLOSURE: HYPOTHETICAL PERFORMANCE RESULTS HAVE MANY INHERENT LIMITATIONS, SOME OF WHICH ARE DESCRIBED BELOW. NO REPRESENTATION IS BEING MADE THAT ANY ACCOUNT WILL OR IS LIKELY TO ACHIEVE PROFITS OR LOSSES SIMILAR TO THOSE SHOWN; IN FACT, THERE ARE FREQUENTLY SHARP DIFFERENCES BETWEEN HYPOTHETICAL PERFORMANCE RESULTS AND THE ACTUAL RESULTS SUBSEQUENTLY ACHIEVED BY ANY PARTICULAR TRADING PROGRAM. ONE OF THE LIMITATIONS OF HYPOTHETICAL PERFORMANCE RESULTS IS THAT THEY ARE GENERALLY PREPARED WITH THE BENEFIT OF HINDSIGHT. IN ADDITION, HYPOTHETICAL TRADING DOES NOT INVOLVE FINANCIAL RISK, AND NO HYPOTHETICAL TRADING RECORD CAN COMPLETELY ACCOUNT FOR THE IMPACT OF FINANCIAL RISK OF ACTUAL TRADING. FOR EXAMPLE, THE ABILITY TO WITHSTAND LOSSES OR TO ADHERE TO A PARTICULAR TRADING PROGRAM IN SPITE OF TRADING LOSSES ARE MATERIAL POINTS WHICH CAN ALSO ADVERSELY AFFECT ACTUAL TRADING RESULTS. THERE ARE NUMEROUS OTHER FACTORS RELATED TO THE MARKETS IN GENERAL OR TO THE IMPLEMENTATION OF ANY SPECIFIC TRADING PROGRAM WHICH CANNOT BE FULLY ACCOUNTED FOR IN THE PREPARATION OF

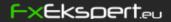

HYPOTHETICAL PERFORMANCE RESULTS AND ALL WHICH CAN ADVERSELY AFFECT TRADING RESULTS.

## PRIVACY POLICY

## **DISLCLAIMER**

Expert advisors are not part of the offer to FX EKSPERT OÜ Clients.

Forex trading offers great potential profit, but also includes high risk. Before you start trading with FX Ekspert Moving Average EA you should consider your objectives, trading experience and risk tendencies. You should be aware of the possibility of losing some or, in worst case, all your investments. Historical results of trading system or Forex strategy can't guarantee a profit in the future. When you start trading with FX Ekspert Moving Average EA or using education signals you agree with the fact that software developer and owner of this page is free of any responsibility for you trading results. All trading that you perform on your real accounts you do at your own risk only. When buying our software it will be considered that you completely accept these conditions. Developer of FX EKSPERT OÜ software and their representatives and affiliates can't be considered as financial adviser. Telegram signal channel is created for informative and education purposes and using these informations cant be considered as investment advice.